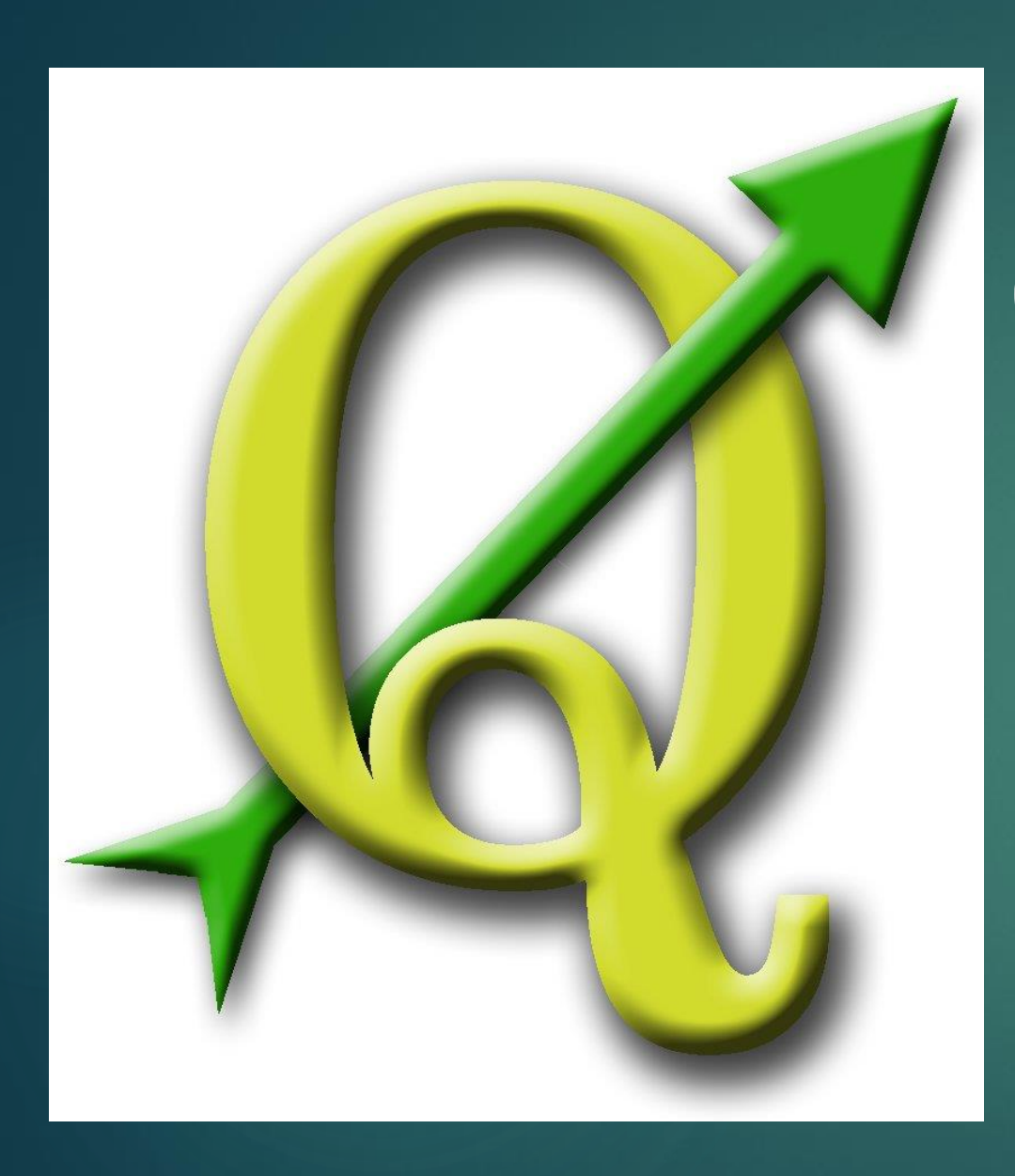

# QGIS LEARNING THE KEYSTROKES TO BRING YOUR CONCEPTS TO LIFE!

### Lecture Summary…

- Discover the difference between GIS application tool
- Development of useful GIS data storage techniques and their importance
- ▶ Identify the applications of the QGIS Desktop versus Browser
- **Introduction to the 'Geography of Keystrokes'** 
	- **Layers,**
	- Data frames,
	- ▶ Symbols
	- $\blacktriangleright$  Labels
	- And much more

## GIS software "The code behind the Keystrokes"

- Quantum GIS (QGIS) (*We WILL use this software this semester*)
	- Open-source GIS Freeware download
		- ▶ [QGIS User guide v.-1.8](http://download.osgeo.org/qgis/doc/manual/qgis-1.8.0_user_guide_en.pdf)
	- $\triangleright$  Our 'textbook' = [A Gentle Introduction to GIS](http://download.osgeo.org/qgis/doc/manual/qgis-1.0.0_a-gentle-gis-introduction_en.pdf)
	- ▶ Helpful resources
		- [Additional videos, worksheets, and tutorials \(](http://linfiniti.com/dla/)with sexy South African accents!)
- ESRI ArcGIS (*We will NOT use this software this semester*)
	- ▶ [What is GIS](http://www.esri.com/what-is-gis)
	- **[ESRI Freeware = ArcExplorer](http://www.esri.com/software/arcgis/explorer)**
	- [GIS Dictionary](http://support.esri.com/en/knowledgebase/Gisdictionary/browse)

### GIS application tools

▶ QGIS Browser – Data Search and Management Equivalent to Windows Explorer

▶ QGIS Desktop – Data manipulation (Developing your Maps!)

## Downloading QGIS

- **Windows, Macintosh**, Linux, Android…
- ▶ Download link again...
- ▶ Homework (part one) for week 3 is to download this software to your computer
	- Make sure you have administrative rights on your computer
	- $\blacktriangleright$  Make friends with your school's digital technology technician

### Homework (part 2) week three

▶ Get ready to store GIS data on your computer... What type of GIS projects do you want to develop? OR What kind of GIS data do you think you might work with? **Make a fold in your 'My Documents'** ▶Last\_name\_GIS eg. Heinzel GIS ▶ Develop additional folders for specific data

م

 $\triangleright$  Computer  $\triangleright$  TerabyteData (E:)  $\triangleright$ 

Search TerabyteData (E:)  $\mathbf{v}$   $\mathbf{t}$ 

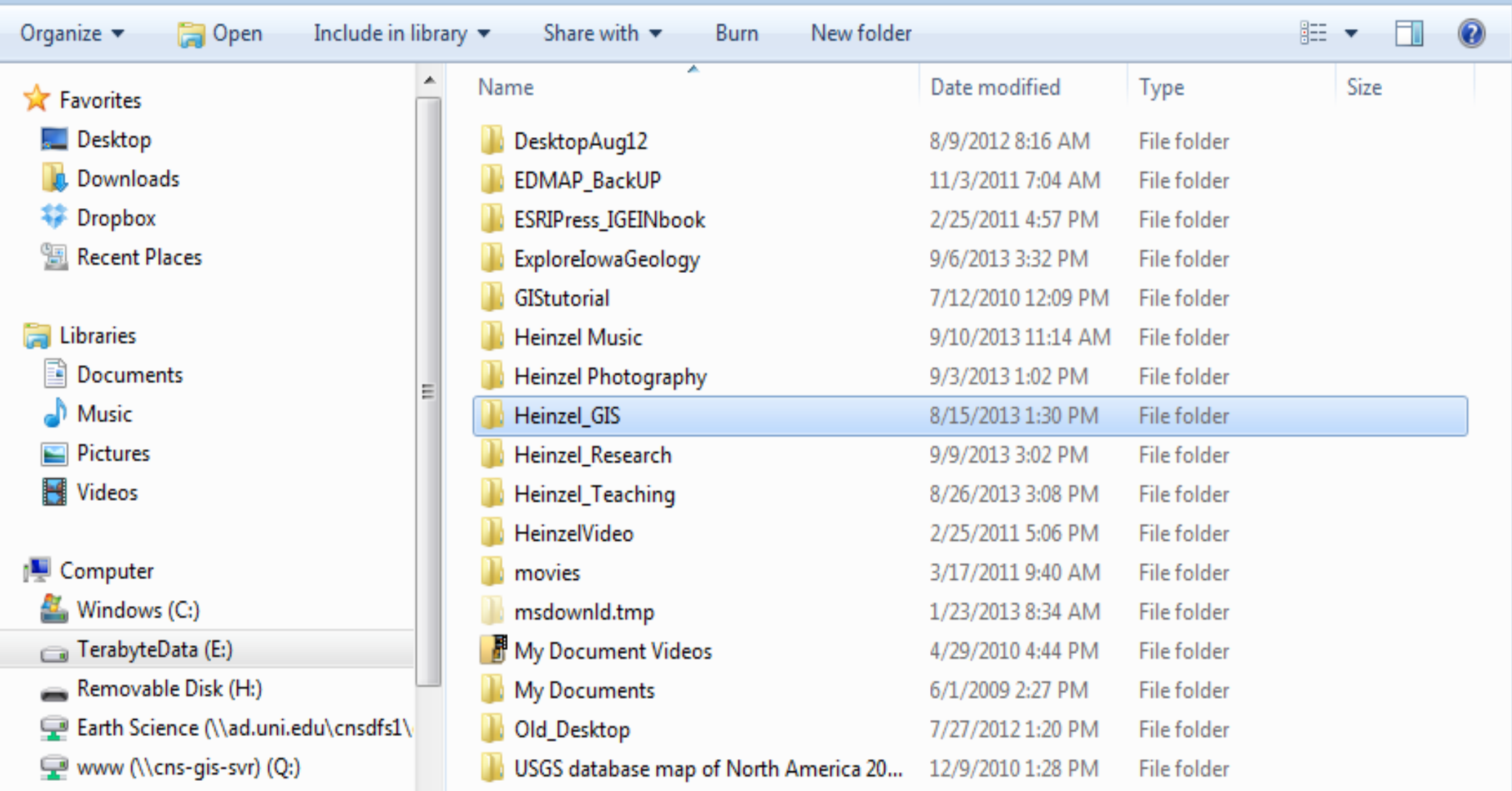

cheinzel (\\ad.uni.edu\cnsdfs1\users) \*

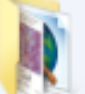

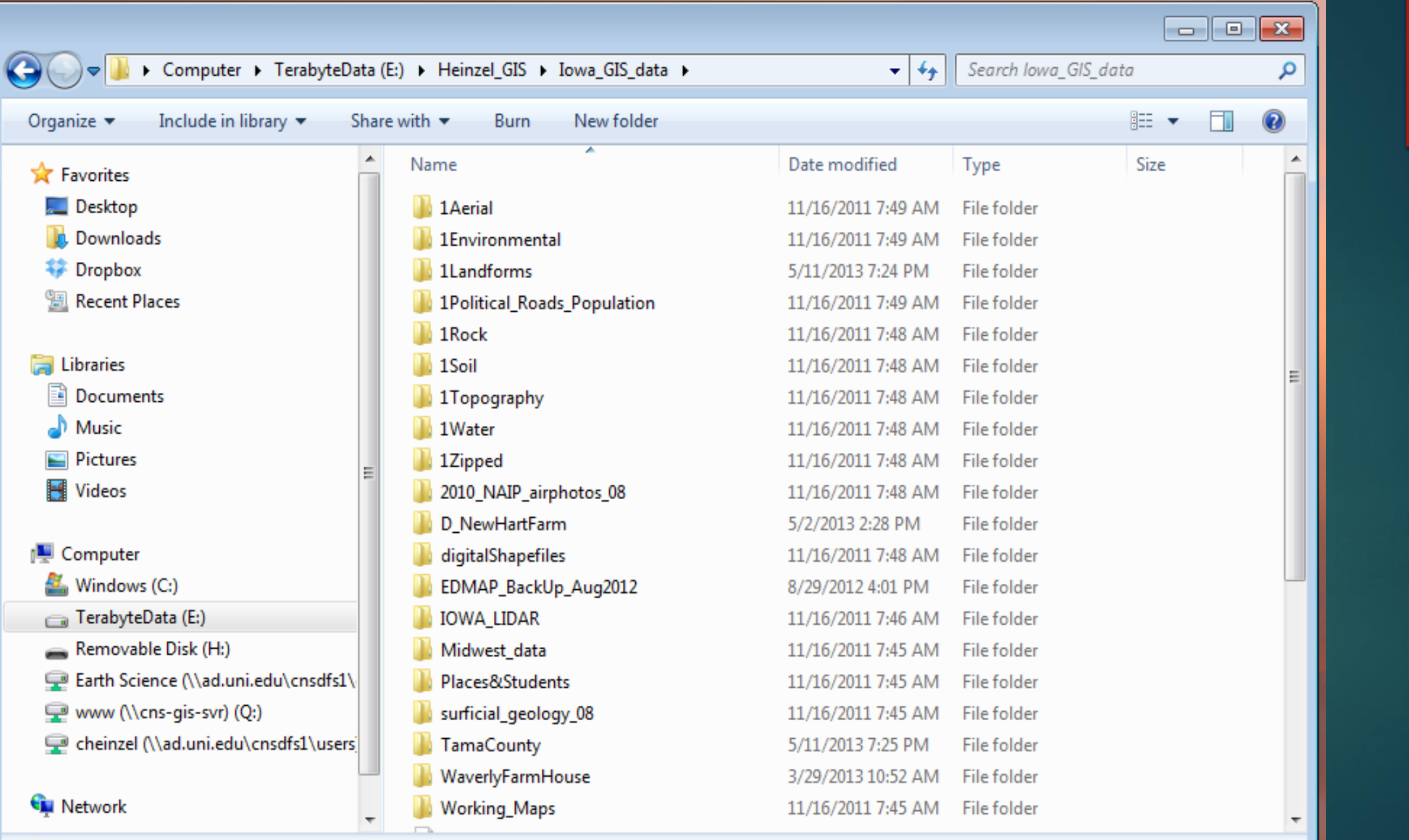

31 items

## Importance of developing a data storage plan

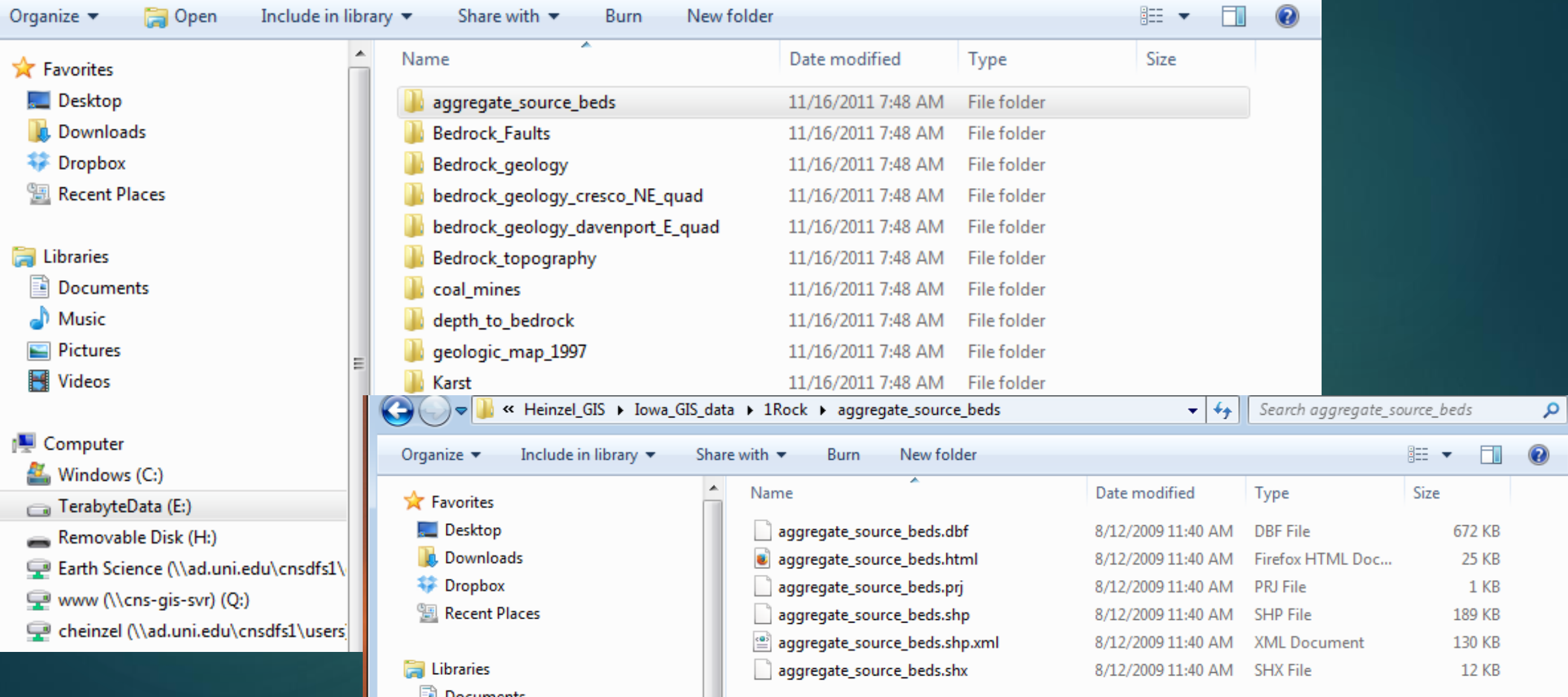

### QGIS Desktop…

#### Displaying and working with data ▶ Importing/deleting map layers  $\blacktriangleright$  Editing **D** Querying ▶ Analyzing

▶ Graphing ▶ Reporting

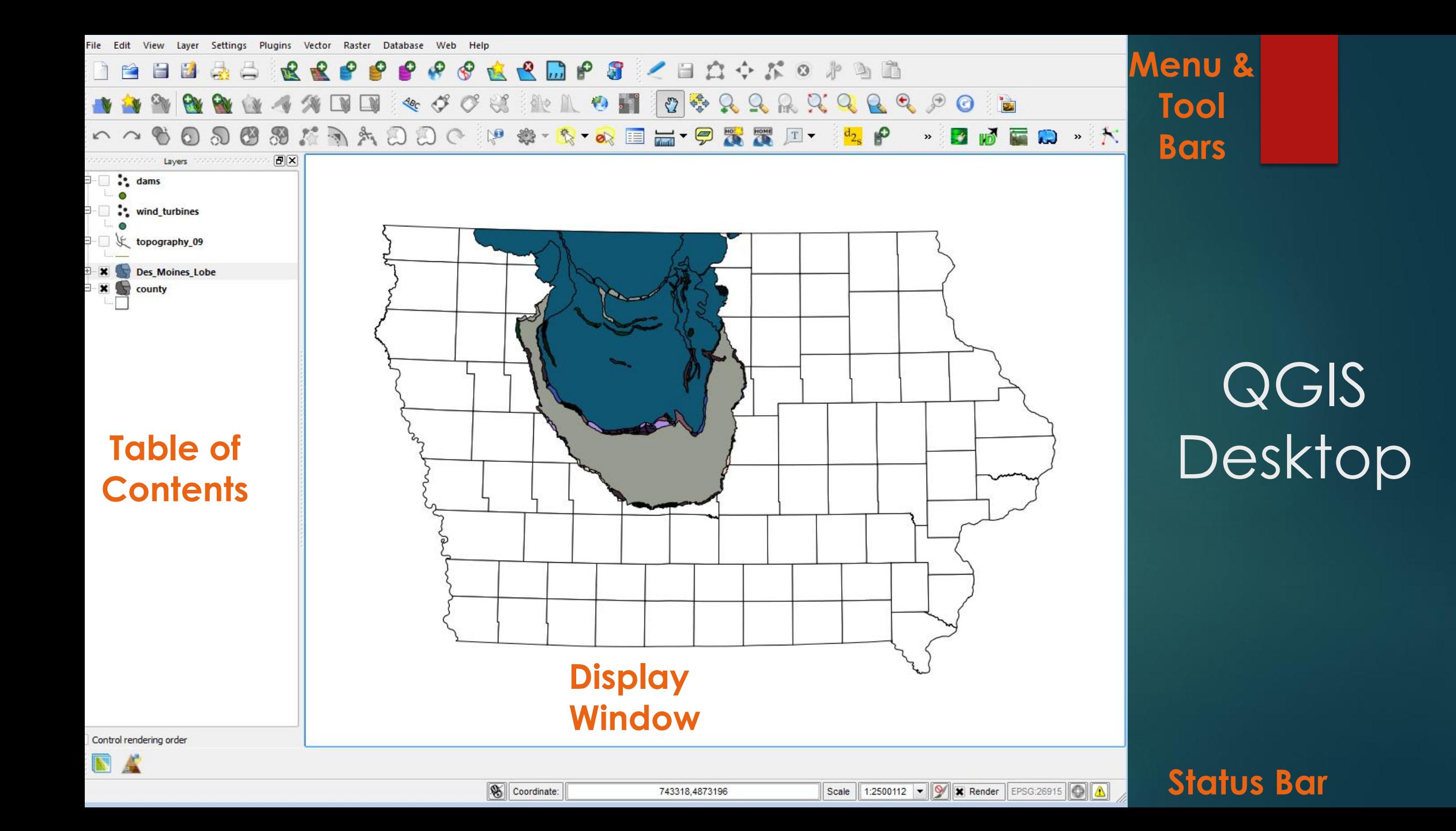

### Layers

- Layer
	- Represents georeferenced data

- Table of contents
	- Organizes the layers

- Map
	- Layers
	- Map elements (symbols, text, photos etc.)

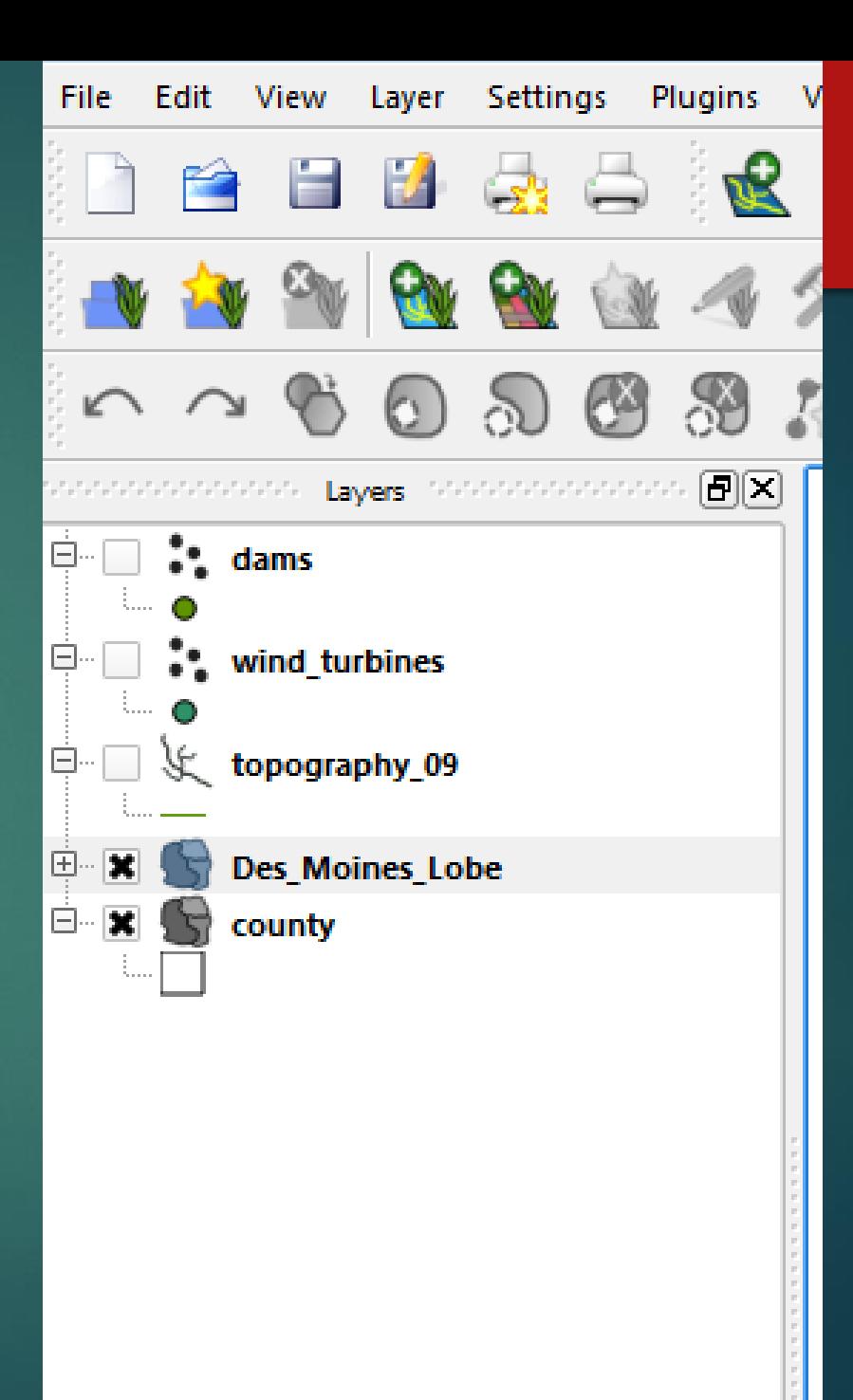

## Table of Contents

- Drag layers up or down to change display order
- Rename Layers
- Remove Layers
- Via the 'Power of Right Click' (windows)

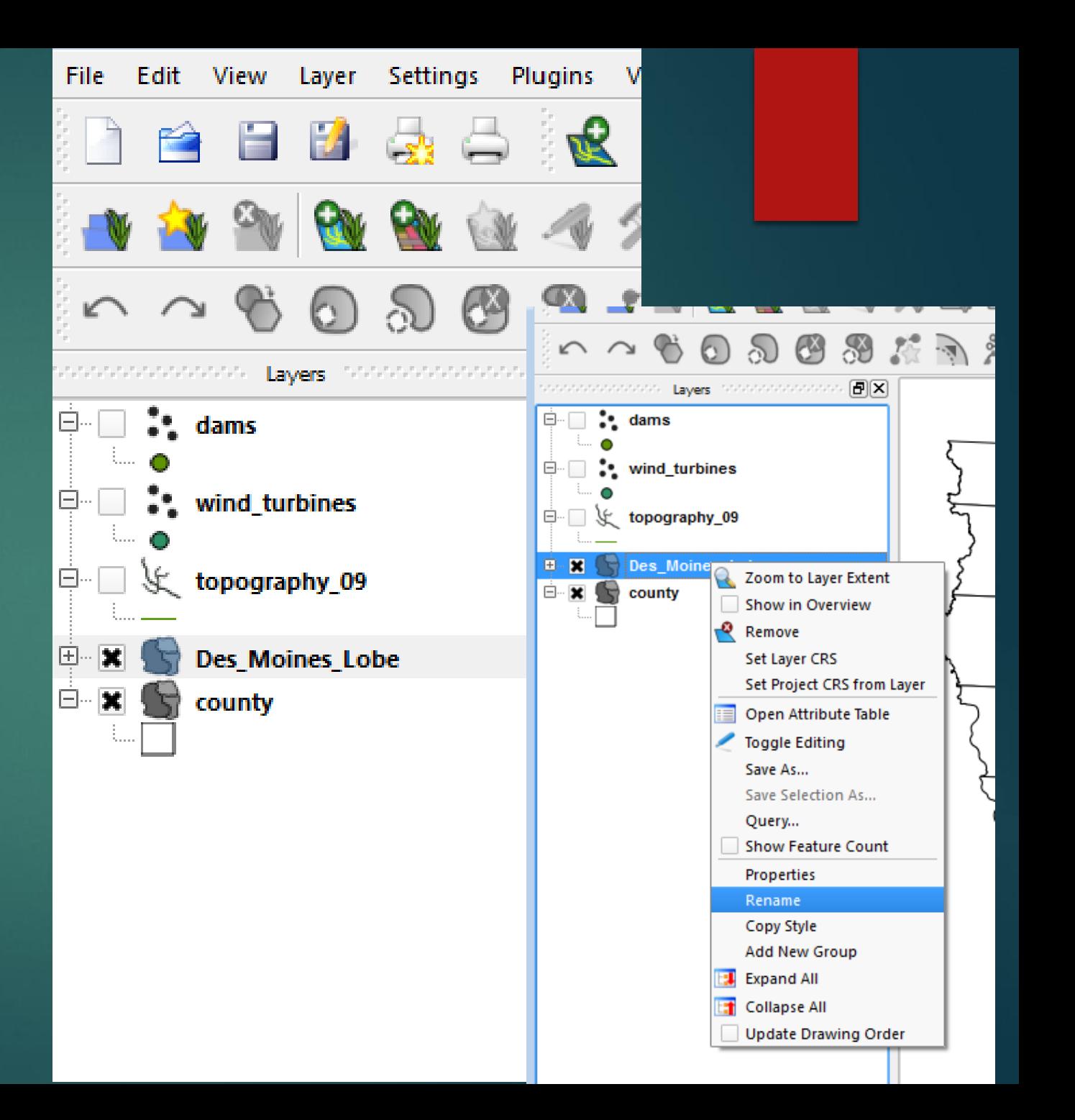

## Navigating around your Map

Quantum GIS 1.8.0-Lisboa - Iowatest

Edit View Layer Settings Plugins Vector Raster Database Web Help File

**BBBBCCPPPPCCDPT0422230** 

- $\blacktriangleright$  Zoom in or out
- $\blacktriangleright$  Pan
- **Full extent**
- $\blacktriangleright$  Hold mouse over icon to identify!

### Using bookmarks

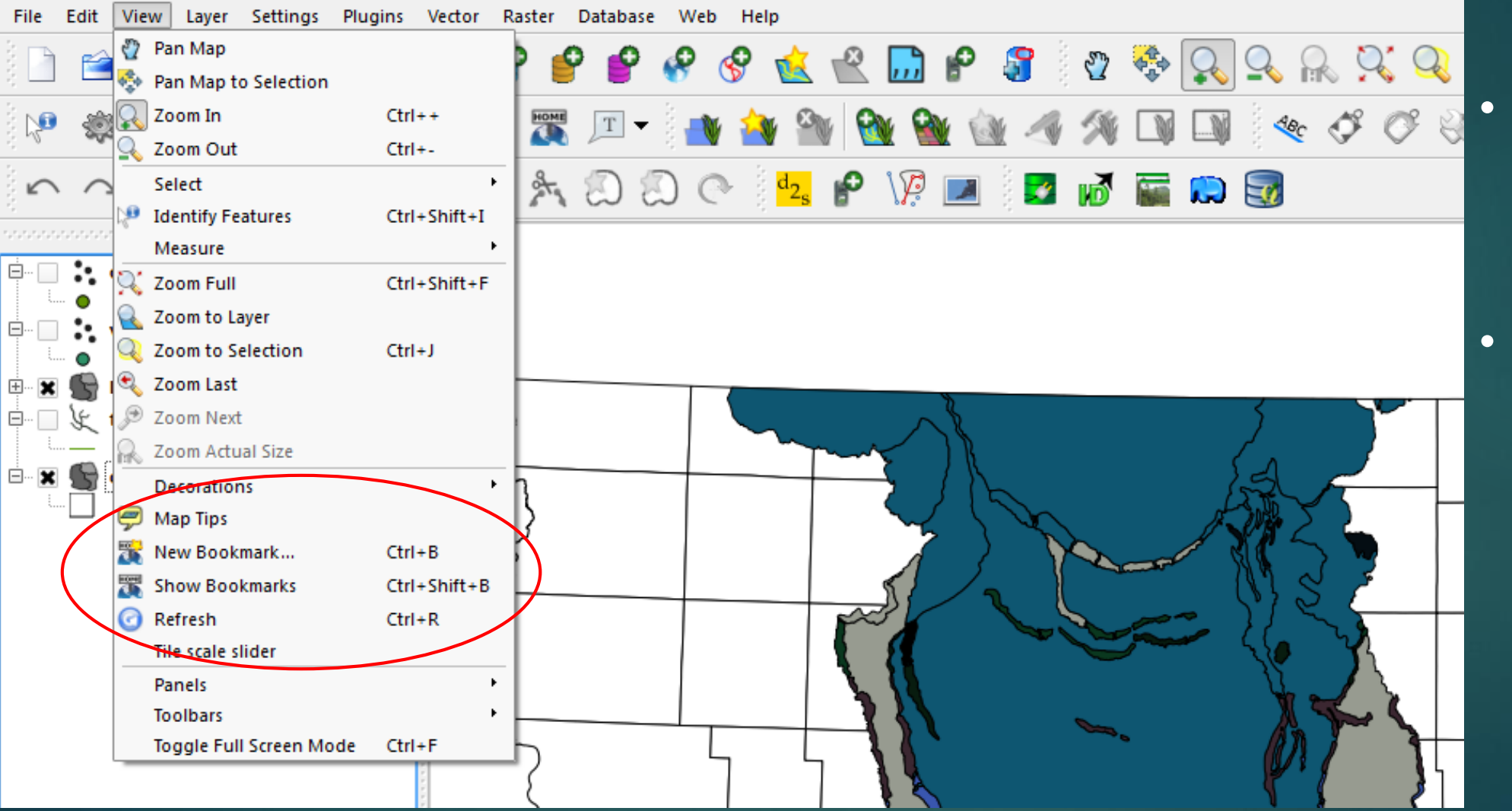

• Set/bookmark a location's extent

• Return to it at anytime

### Layer Properties

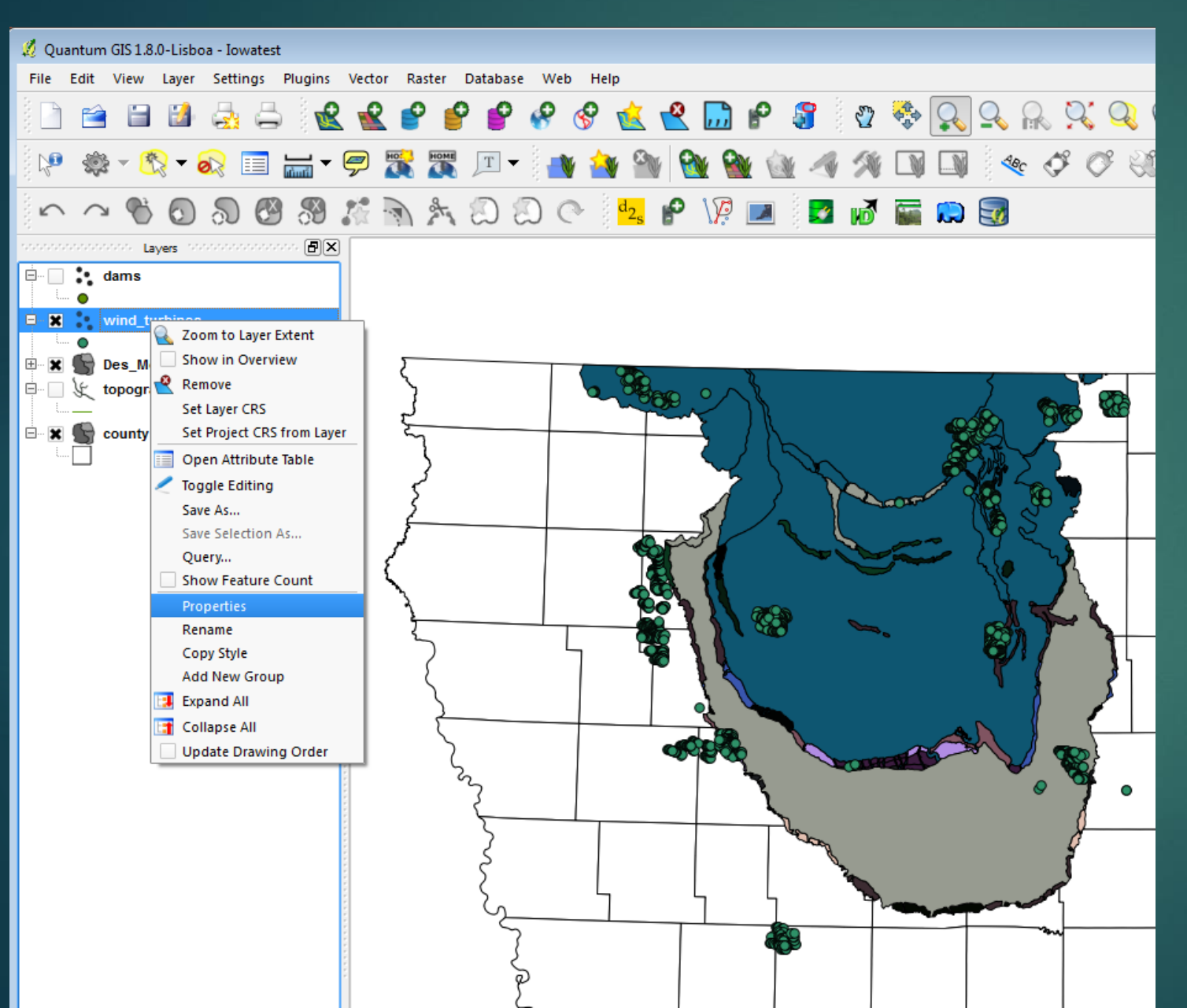

## Changing Symbol properties

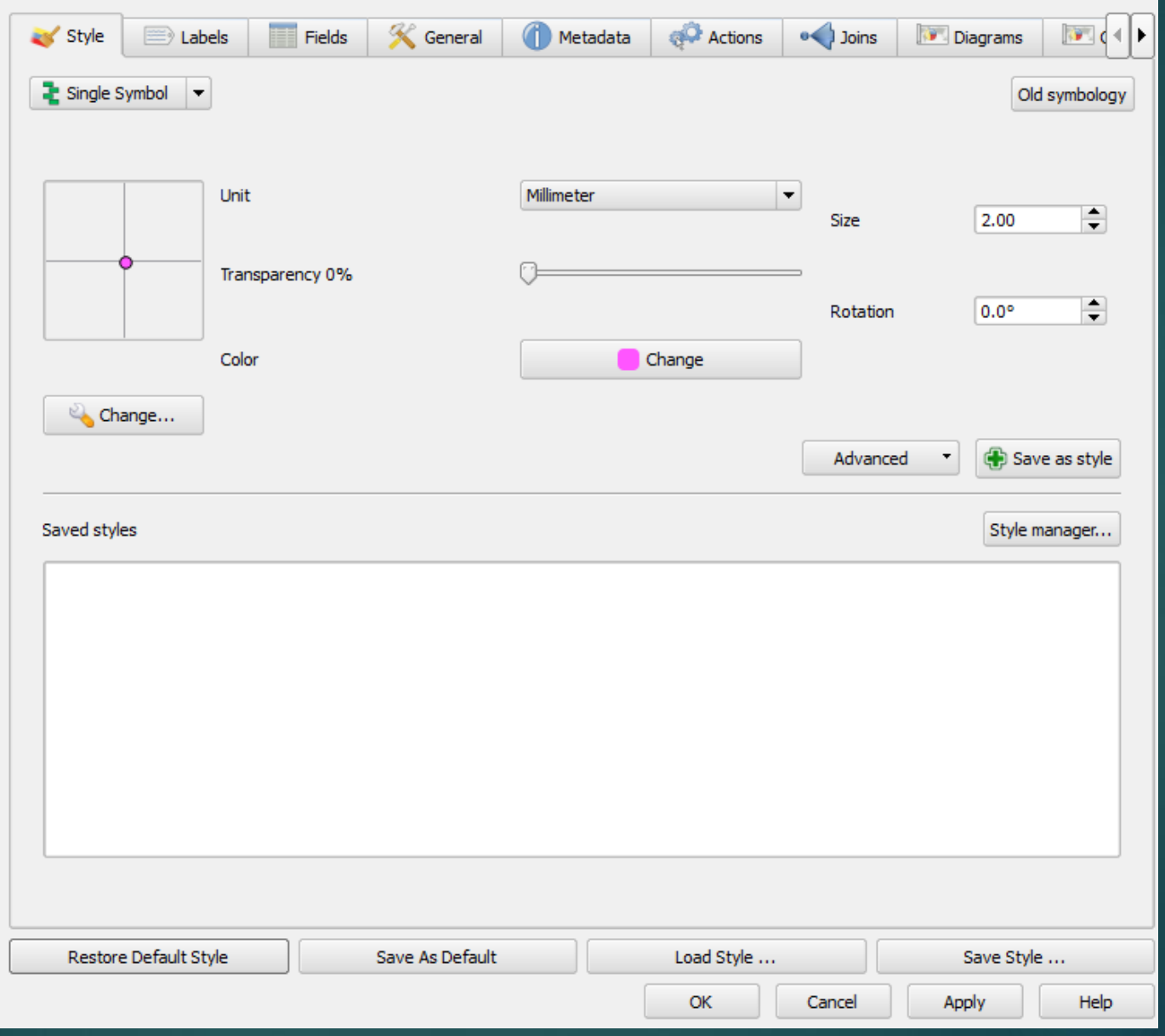